# NetWitness® Platform XDR Version 12.1

Release Notes for 12.1 Language Pack

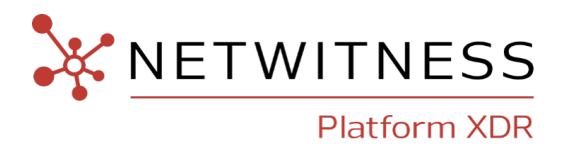

#### **Contact Information**

NetWitness Community at [https://community.netwitness.com](https://community.netwitness.com/) contains a knowledge base that answers common questions and provides solutions to known problems, product documentation, community discussions, and case management.

#### **Trademarks**

RSA and other trademarks are trademarks of RSA Security LLC or its affiliates ("RSA"). For a list of RSA trademarks, go to <https://www.rsa.com/en-us/company/rsa-trademarks>. Other trademarks are trademarks of their respective owners.

#### **License Agreement**

This software and the associated documentation are proprietary and confidential to RSA Security LLC or its affiliates are furnished under license, and may be used and copied only in accordance with the terms of such license and with the inclusion of the copyright notice below. This software and the documentation, and any copies thereof, may not be provided or otherwise made available to any other person.

No title to or ownership of the software or documentation or any intellectual property rights thereto is hereby transferred. Any unauthorized use or reproduction of this software and the documentation may be subject to civil and/or criminal liability.

This software is subject to change without notice and should not be construed as a commitment by RSA.

#### **Third-Party Licenses**

This product may include software developed by parties other than RSA. The text of the license agreements applicable to third-party software in this product may be viewed on the product documentation page on NetWitness Community. By using this product, a user of this product agrees to be fully bound by terms of the license agreements.

#### **Note on Encryption Technologies**

This product may contain encryption technology. Many countries prohibit or restrict the use, import, or export of encryption technologies, and current use, import, and export regulations should be followed when using, importing or exporting this product.

#### **Distribution**

Use, copying, and distribution of any RSA Security LLC or its affiliates ("RSA") software described in this publication requires an applicable software license.

RSA believes the information in this publication is accurate as of its publication date. The information is subject to change without notice.

THE INFORMATION IN THIS PUBLICATION IS PROVIDED "AS IS." RSA MAKES NO REPRESENTATIONS OR WARRANTIES OF ANY KIND WITH RESPECT TO THE INFORMATION IN THIS PUBLICATION, AND SPECIFICALLY DISCLAIMS IMPLIED WARRANTIES OF MERCHANTABILITY OR FITNESS FOR A PARTICULAR PURPOSE.

© 2020 RSA Security LLC or its affiliates. All Rights Reserved.

March, 2023

# **Contents**

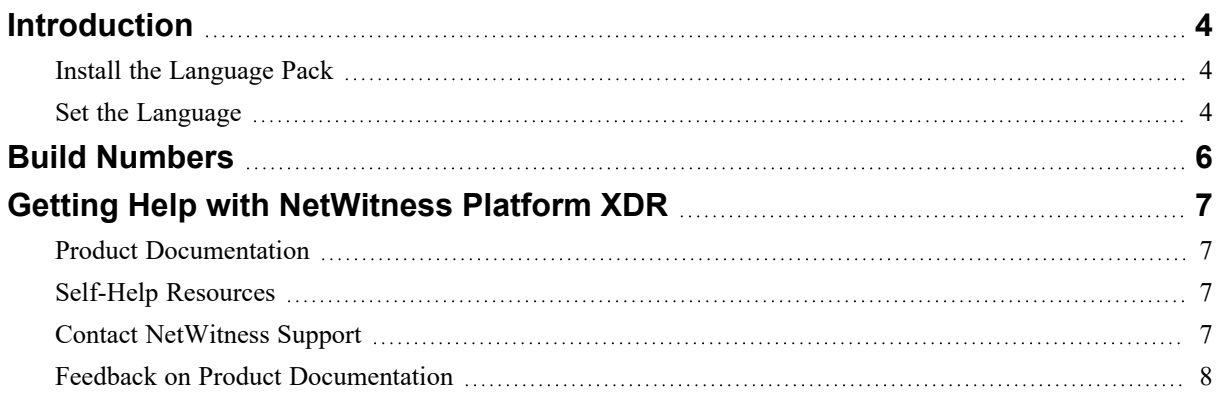

# <span id="page-3-0"></span>**Introduction**

This release of NetWitness Platform XDR Language Pack includes the support for French, Japanese, German, and Latin American Spanish languages on the NetWitness Platform XDR user interface.

To set up the language pack do the following:

- 1. Install the Language Pack on NetWitness Platform XDR.
- <span id="page-3-1"></span>2. Set the Language for NetWitness Platform XDR UI.

## **Install the Language Pack**

**Note:** You must have NetWitness Platform XDR 12.1.x to install the language pack.

To install the language pack:

- 1. Ensure your deployment is on 12.1.x. For more information, see *NetWitness Platform XDR 12.1 Online Documentation*
- 2. Download the Language pack from **NetWitness Community** > **Downloads** > **Products** > **NetWitness Platform** > **netwitness-i18n-12.1.zip** and unzip the language pack.
- 3. On the NetWitness Admin server, run the following command: rpm -Uvh rsa-nw-ui-i18n-12.1.0.0-2302061151.5.5ebf5a3.el7.noarch.rpm
- 4. On the NetWitness Admin server, run the following command: rpm -Uvh security-analytics-l10n-12.1.0.1-230206105107.5.513d0bc.noarch.rpm
- <span id="page-3-2"></span>5. Reboot the NetWitness Admin server host.

### **Set the Language**

You can set the language in **User Preferences** dialog.

1. In the upper right corner of the NetWitness Platform XDR browser window, click **admin**.

**Note:** You must access the User Preferences dialog only from the Respond view, Investigate > Events, and Hosts, Files, and Users.

#### 2. Select the required language.

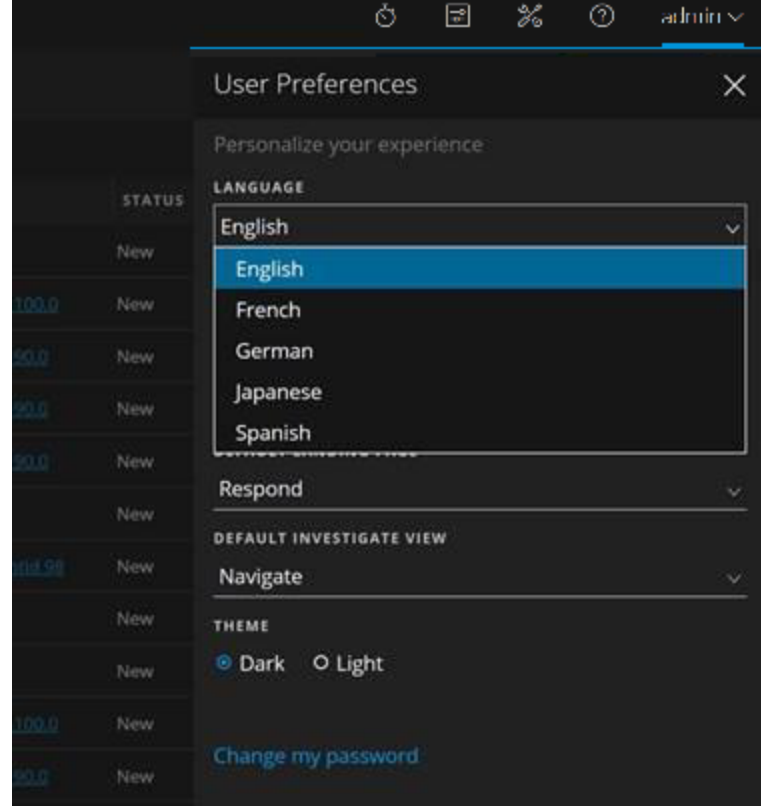

#### 3. Click **Apply**.

Any selections that you make become effective on all views.

# <span id="page-5-0"></span>**Build Numbers**

The following table lists the files in the language pack for NetWitness Platform XDR version 12.1.

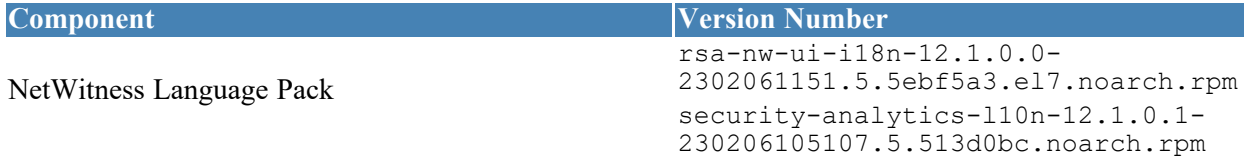

# <span id="page-6-1"></span><span id="page-6-0"></span>**Getting Help with NetWitness Platform XDR**

# **Product Documentation**

The following documentation is provided with this release.

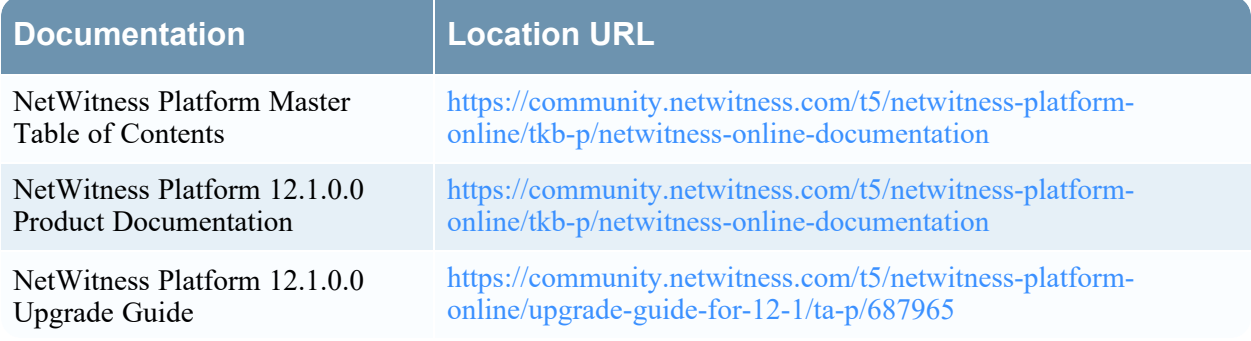

## <span id="page-6-2"></span>**Self-Help Resources**

There are several options that provide you with help as you need it for installing and using NetWitness:

- See the documentation for all aspects of NetWitness here: <https://community.netwitness.com/t5/netwitness-platform/ct-p/netwitness-documentation>
- <sup>l</sup> Use the **Search** and **Create a Post** fields in NetWitness Community portal to find specific information here: [https://community.netwitness.com/t5/netwitness-discussions/bd-p/netwitness](https://community.netwitness.com/t5/netwitness-discussions/bd-p/netwitness-discussions)[discussions](https://community.netwitness.com/t5/netwitness-discussions/bd-p/netwitness-discussions)
- See the NetWitness Knowledge Base: [https://community.netwitness.com/t5/netwitness-knowledge](https://community.netwitness.com/t5/netwitness-knowledge-base/tkb-p/netwitness-knowledge-base)[base/tkb-p/netwitness-knowledge-base](https://community.netwitness.com/t5/netwitness-knowledge-base/tkb-p/netwitness-knowledge-base)
- See Troubleshooting section in the guides.
- See also [NetWitness®](https://community.netwitness.com/t5/netwitness-community-blog/bg-p/netwitness-blog) Platform Blog Posts.
- <span id="page-6-3"></span>• If you need further assistance, contact NetWitness Support.

# **Contact NetWitness Support**

If you contact NetWitness Support, you should be at your computer. Be prepared to provide the following information:

- The version number of the NetWitness Platform XDR product or application you are using.
- The type of hardware you are using.

Use the following contact information if you have any questions or need assistance.

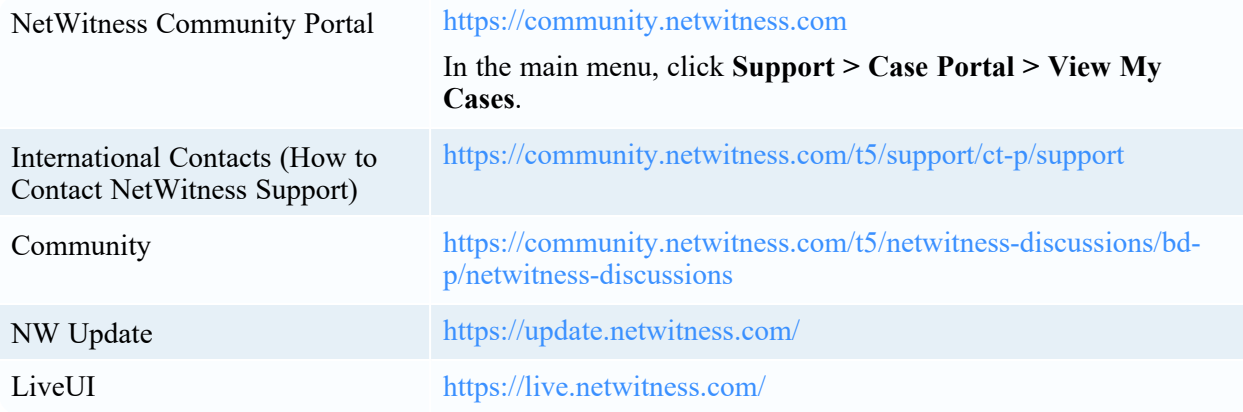

# <span id="page-7-0"></span>**Feedback on Product Documentation**

You can send an email to [feedbacknwdocs@netwitness.com](mailto:feedbacknwdocs@netwitness.com) to provide feedback on NetWitness Platform XDR documentation.